## **Show My Homework Instructions to log in and sign up.**

**STUDENT** Log in instructions.

**Step One:**When online go to:

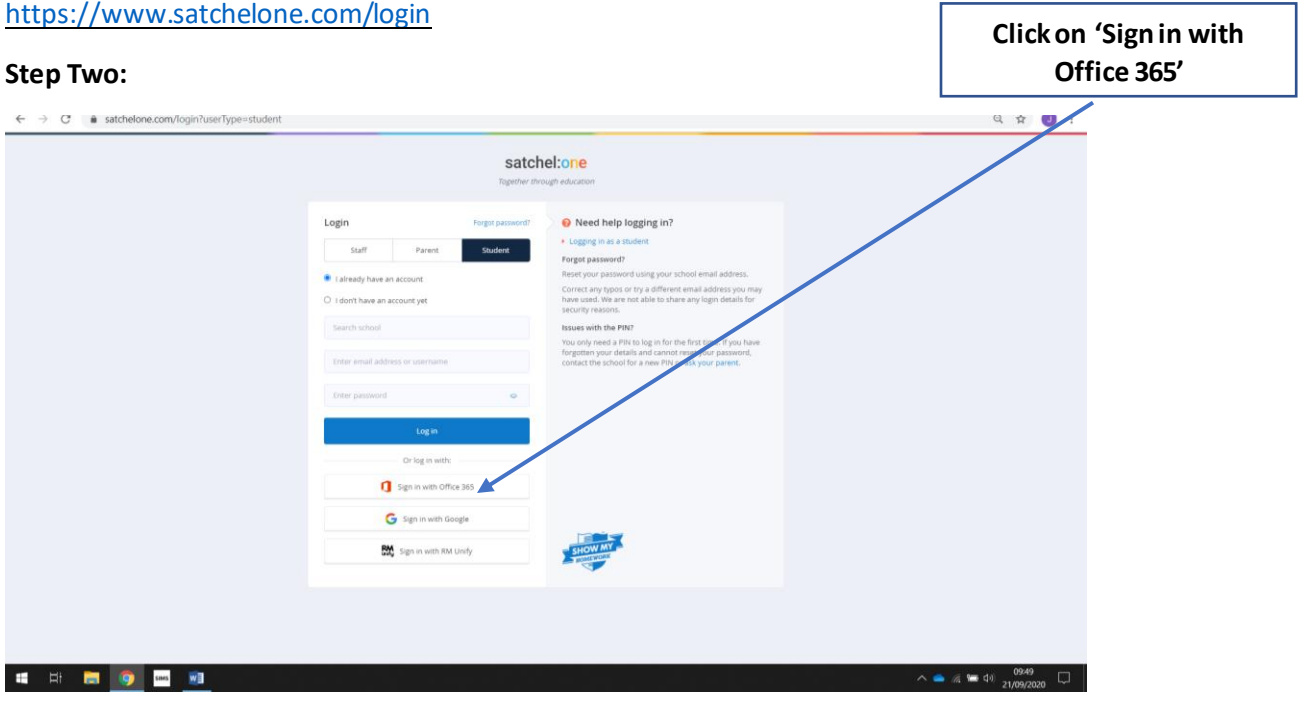

## **Step 3:**

If already logged into the system at school step 1 and 2 should take you into the system.

If logging in from home then students should enter the log in details which they use to log into any computer at school.

DOWNLOADING THE APP: this can be done from either google play or apple stores. This will give reminders and alerts to you mobile to let you know when homework is set and due.

PARENTS who want to log in online. Go to: https://www.satchelone.com/login and select the parent tab. This will allow you to view classwork set if your child is absent and homework set, including deadlines etc.

You will need to set up an account using the School name, your email address and the pin provided in your students' planner

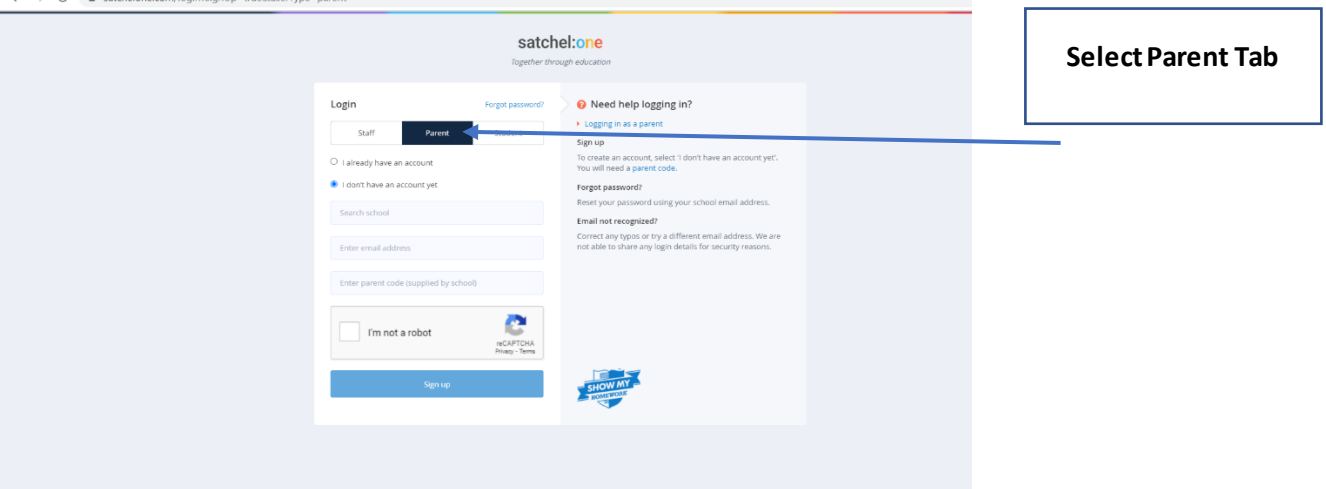

If students or parents want to download the app then it available in both google play and apple stores. The app will send you alerts when work is set and when deadlines are due.

The students will use the same process as above. Any log in details will be the same as school log ins.

Parents will need to use their email and the parent pin provided.

**Please note:**if you are logged into a parent account, you will not be able to complete any tasks or submit any tasks. The student needs to log into their own account to do this.

## **CLASSWORK FOR ABSENT STUDENTS:**

In the current situation we are required as a school to set work remotely for students who may be absent due to COVID-19. The instructions for this are being provided through Show my Homework. **If you child is in school they can ignore any tasks marked CLASSWORK** and focus on those which are marked HOMEWORK.

**If you have forgotten log in details**the overview of our school calendar can be viewed publicly. It will not contain as much detail, but will show when work has been set and is due for each subject.

Go to: https://www.satchelone.com/homework-calendar

and search for James Calvert Spence College.

Please contact jgrey01@jcsc.co.uk if you have any further queries or questions.